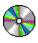

Simplicity Computers PO BOX 4406 Mesa, AZ 85211-4406

CompuServe: 71532,3005 America Online: SmplctyCmp

# **CD Master - Setup & Problems**

Before installing CD Master, you must verify that you have CD AUDIO support installed.

To verify this, open Media Player in you Accesories Group.

Click on the Device Menu.

If you see an option for CD Audio, the Driver is installed, other wise follow the steps for installing CD Audio.

# **INSTALLING CD AUDIO SUPPORT**

Open Control Panel.

Within Control Panel, Open Drivers.

Select ADD.

From the list choose [MCI] CD Audio, then OK.

Windows will ask for Windows Disk #4. (Note: Some early versions of Windows ask for Disk #5, however it will keep acking for Disk #5 even when it has been inserted. Use Disk #4).

Now go to Verify CD Audio is working.

# **VERIFY CD AUDIO IS WORKING**

Open Media Player. It is usually found in your Accesories Group.

Choose the Device Menu and Select CD AUDIO. If CD AUDIO is not a choice you Driver is not installed properly.

Make sure an audio CD is in you player.

Press the Play Button. If you do not hear musin within a few seconds, verify that the audio output from your CD Player is connected properly. Also, verify that any Mixer control your sound board may have is set correctly.

If everything works, you may not install CD Master.

### **INSTALLIING CD MASTER**

CD Master - © 1993 Simplicty Computers, All rights Reserved

Copy CD Master to the Drive and directory of your choice. Add it to the group of your choice in program manager.

### **USING CD MASTER**

CD Master is a music catalog and playback application. When you start CD Master it will scan your CD Drive for a CD. If it has used this CD before, it will retrieve the information about it from the Database. If it is a "new" CD, CD Master will allow you to catalog it.

#### **CATALOGING A CD**

To catalog a CD, or change information about a CD, there are two buttons. The first is labled "TITLE". This is used to change the title and artist for a CD. We recommend using "Various Artists" if the CD contains a collection from multiple artists.

The second button is "TRACKS". Use this to change information about each track. Blank track records are created whenever you add a new title to the system. This will allow you to play the CD via track number, even if you do not catalog all the tracks on the CD.

#### **PLAYING A CD**

To Play an entire CD. Click On "PLAY" when no tracks are selected in the track list.

To Play a single track, select the track and click on "PLAY". You can also Double-Click on the track you wish to hear.

#### **SWITCHING CD'S**

When you load a new CD into the CD drive, you must press the "SWITCH CD" button for CD Master to scan the CD id.

#### **OPTIONS MENU**

(All new for V 1.2)

#### **Option Shuffle**

Shuffle will cause CD Master to Randomly select the next song to play. It will continue to select songs until you either press stop, or turn the option off. If you press play while shuffle is on, a new random selection will start immediately.

### **Option Repeat**

Repeat will cause CD Master to endlessly repeat the current selection.

#### **Option Play List**

Play List becomes enabled after you have used Option Program to create a list of songs. Play List will play all the songs on the list. If Repeat is selected, CD Master will repeat the list. If Shuffle is selected, CD Master will shuffle your list.

CD Master - © 1993 Simplicty Computers, All rights Reserved

## **Option Program**

Program allows you to create a play list for the CD. To add an item to the list, Double-Click on the item on the available track list. To Remove and Item, Double-Click on the play list. An item can occur as many times as you would like within the list. Note, a limit of 100 items per list applies.

### **REGISTERING CD MASTER**

CD Master is not freeware. It is shareware. If you like CD Master and continue to use it you must register it with Simplicity Computers. CD Master is protected by copyright laws. To register, print REGISTER.WRI and follow the intructions contained within.

### **FUTURE ENHANCEMENTS**

What the future holds for CD Master is governed by the registered users. Also reporting and searching features are in the planning stages. Register now to get your requests in for new features. If we like you new feature, and you are first to tell us about it, you will receive the update for free. Registered users will receive notification of available updates which will be available for a minimal cost.